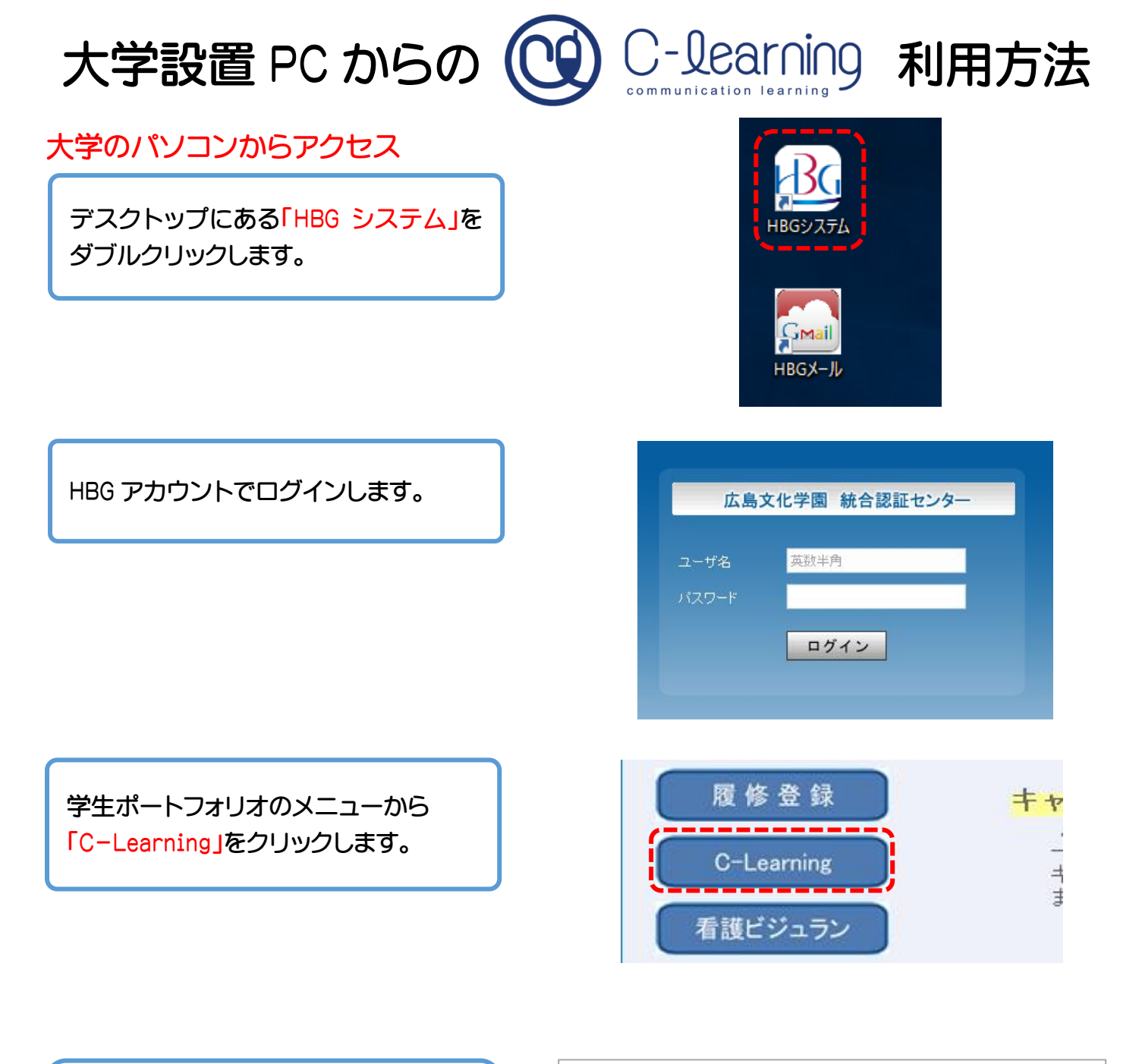

HBG アカウントで C-Learning にログ インします。 ログイン ID は学生番号、 パスワードはユーザーID 通知書に記載 されているものです。

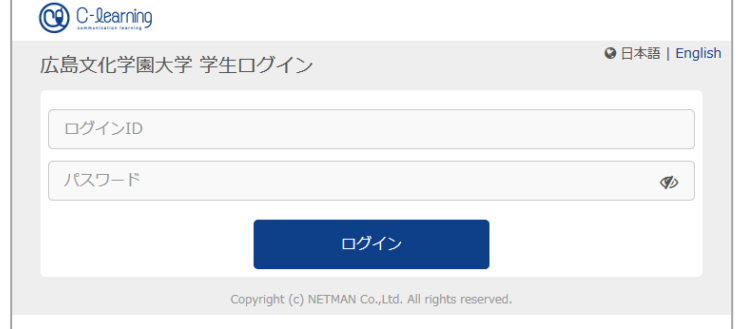

## 私物のパソコンからアクセス

Microsoft Edge や Google Chrome などのブラウザアプリを起動し、 下記の URL にアクセスすれば利用できます。

<https://hbg.c-learning.jp/hbg/s>

注意:IE(Internet Explorer)ではログインできません。